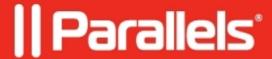

## Keyboard doesn't work after logging in to Windows

- Parallels Desktop
- Parallels Desktop for Mac Standard Edition

## **Symptoms**

Keyboard stops working after I log in to Windows.

## Cause

Windows misconfiguration: Filter keys are turned on.

## Resolution

- Start your Windows virtual machine.
- Go to Start > Control Panel > Ease of Access.
- Click on the Make the keyboard easier to use link.
- Scroll down to the **Make it easier to type** section.
- Clear the **turn on Filter keys** checkbox.

© 2024 Parallels International GmbH. All rights reserved. Parallels, the Parallels logo and Parallels Desktop are registered trademarks of Parallels International GmbH. All other product and company names and logos are the trademarks or registered trademarks of their respective owners.